## EINE PRODUKTION VON STAGE ENTERTAINMENT

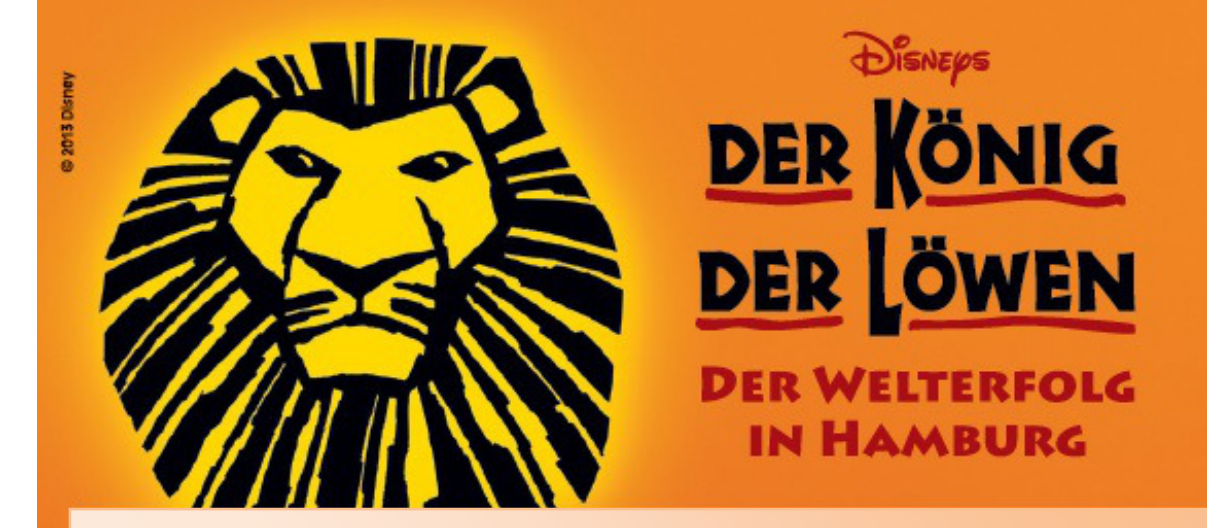

## **Buchungsanleitung**

Sehr geehrte Kundin, sehr geehrter Kunde,

wir freuen uns, dass Sie sich für das Musical "Der König der Löwen" entschieden haben.

Hier möchten wir Ihnen eine Hilfestellung zur Buchung Ihrer Musical-Karten geben:

- 1.) Bitte wählen Sie zuerst den Wochentag aus, an dem Sie das Musical besuchen möchten, indem Sie auf den Button `Tickets´ drücken.
- 2.) Nun suchen Sie sich anhand des Saalplans und der PK-Beschreibung Ihre Wunschkategorie aus und geben bitte die Anzahl der Karten an.
- 3.) Drücken Sie nun auf `bestellen´.
- 4.) Auf der ersten Seite des Warenkorbs finden Sie ein Bemerkungsfeld. Hier tragen Sie bitte Ihr Wunschdatum und ggf. einen Ermäßigungsund Platzwunsch ein. Bitte beachten Sie, dass Ihr Wunschtermin mindestens 10 Werktage im Voraus liegt.
- 5.) Wenn Sie einen Gutschein besitzen, können Sie diesen im weiteren Bestellprozess angeben.

## **Stage Theater im Hafen Hamburg**